# Televes

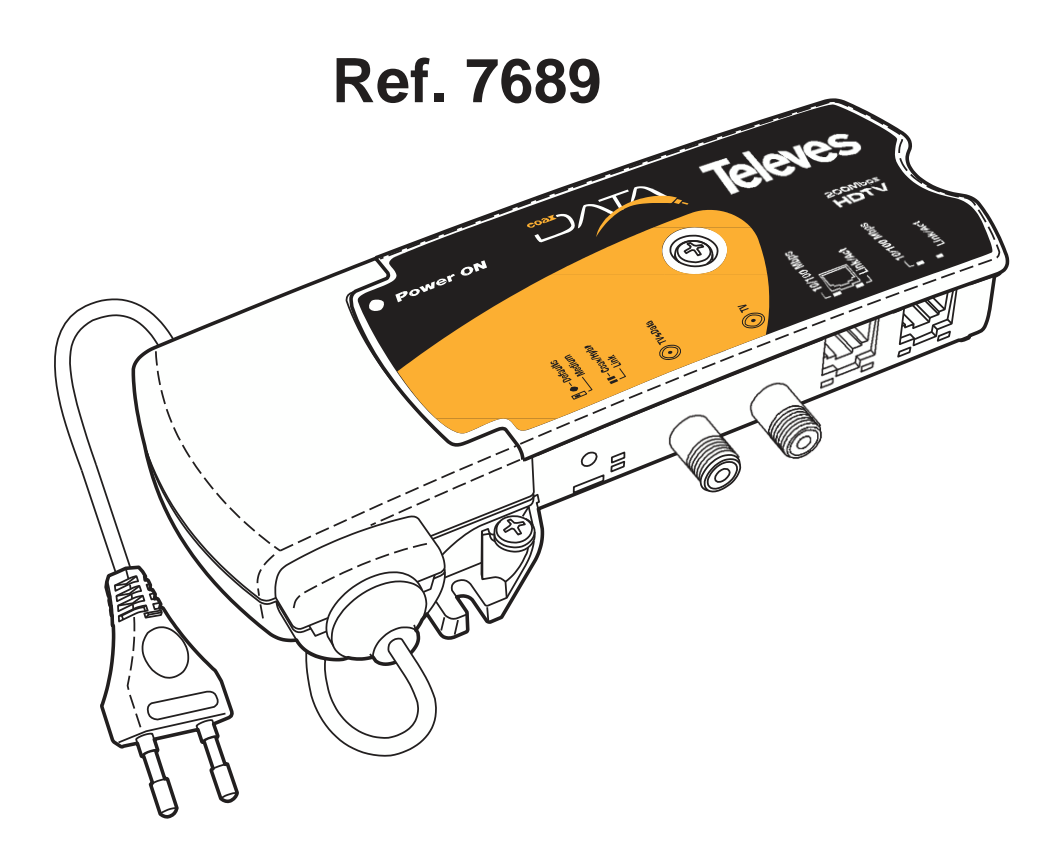

# **CoaxData 200Mbps-HDTV CoaxManager**

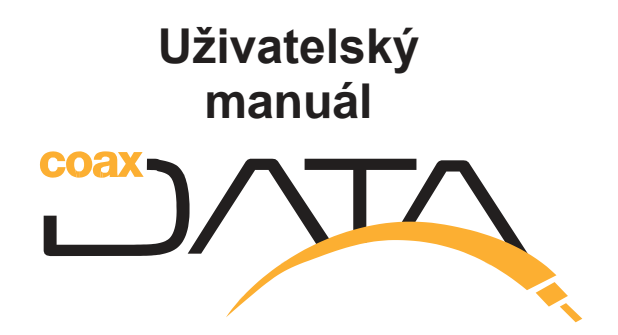

# **DŮLEŽITÁ BEZPEČNOSTNÍ UPOZORNĚNÍ**

# **Obecné podmínky montáže:**

- Před používáním nebo zapojováním přístroje si prosím přečtěte tento manuál.
- Abyste předešli úrazu elektrickým šokem, nevystavujte přístroj dešti nebo vlhku.
- Neotevírejte kryt přístroje před odpojením od elektrické sítě.
- Nezakrývejte ventilační systém přístroje.
- Umožněte cirkulaci vzduch kolem přístroje.
- Zařízení nesmí přijít do kontaktu s vodou ani jinými tekutinami. Nepokládejte nádoby s vodou blízko přístroje nebo na něj, pokud není dostatečně chráněn.
- Neumisťujte přístroj blízko zdrojů tepla nebo do vlhkého prostředí.
- Nepokládejte přístroj na místa, která jej mohou poškodit silnými vibracemi nebo nárazy.

# **Jak bezpečně používat zařízení:**

- Napájení tohoto výrobku je: 100-264 V~50/60 Hz.
- Pokud se přístroj dostane do kontaktu s vodou, ihned kontaktujte odborného technika.
- Při odpojení přístroje od sítě tahejte za konektor a nikdy ne za kabel.
- Nezapojujte přístroj do sítě, pokud nebyla provedena všechna ostatní připojení.
- Síťová zásuvka, která bude použita pro přístroj, by měla být blízko něj a měla by být lehce přístupná.

# **Popis symbolů elektrické bezpečnosti:**

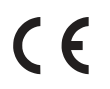

Tento symbol znamená, že přístroj odpovídá požadavkům CE.

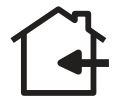

Tento symbol znamená, že přístroj je pouze pro vnitřní použití.

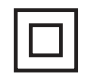

Tento symbol znamená, že tento symbol odpovídá bezpečnostním požadavkům pro zařízení třídy II.

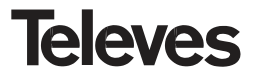

# **Úvod**

#### **Popis aplikace**

Aplikace **CoaxManager** byla vyvinuta, aby umožnila uživateli jednoduchým a intuitivním způsobem konfigurovat zařízení **CoaxData 200Mbps-HDTV** nastavením různých provozních režimů. Také umožňuje pozorovat stav stanice a různých připojení mezi zařízeními.

#### **Vlastnosti**

- Umožňuje konfigurovat provozní stav koaxiálního modemu **CoaxData 200Mbps-HDTV**.
- Umožňuje zkontrolovat stav stanice stanovením odhadovaného poměru mezi připojeními různých přístrojů.
- Umožňuje aktualizovat firmware přístroje a konfigurační složku.
- Umožňuje nastavit hesla pro všechny sítě systému. V jedné koaxiální síti je možno instalovat až 4 sítě (každá s rozdílným heslem).
- Umožňuje nastavení parametrů QoS v zařízení.

# **Požadavky systému**

- Tahle aplikace pracuje s operačními systémy: Windows 2000/XP/Vista
- Tato aplikace požaduje instalaci knihovny winpcap [\(http://www.winpcap.org/install/default.htm\).](http://www.winpcap.org/install/default.htm) Pokud knihovna není nainstalovaná, CoaxManager installer ji nainstaluje automaticky.
- Je to kompletně systém **Plug&Play**. Instalace jakýchkoliv ovladačů nebo dodatečného softwaru není požadována.

# **Instalace aplikace Coax Manager**

Aplikace Coax Manager je instalována použitím instalačního programu, který bude provázet uživatele celým

instalačním procesem. **Výběr jazyka**: tato možnost vybírá jazyk instalace.

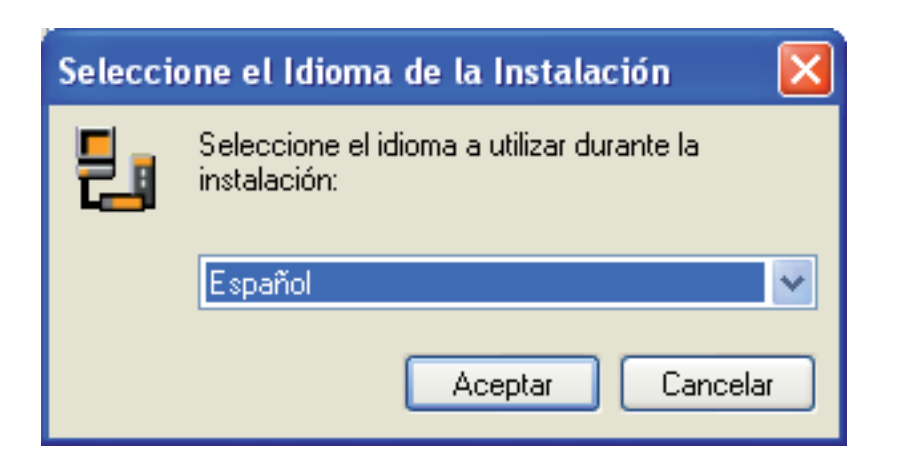

Postupujte podle instrukcí instalátoru, dokud nebude dokončena instalace aplikace:

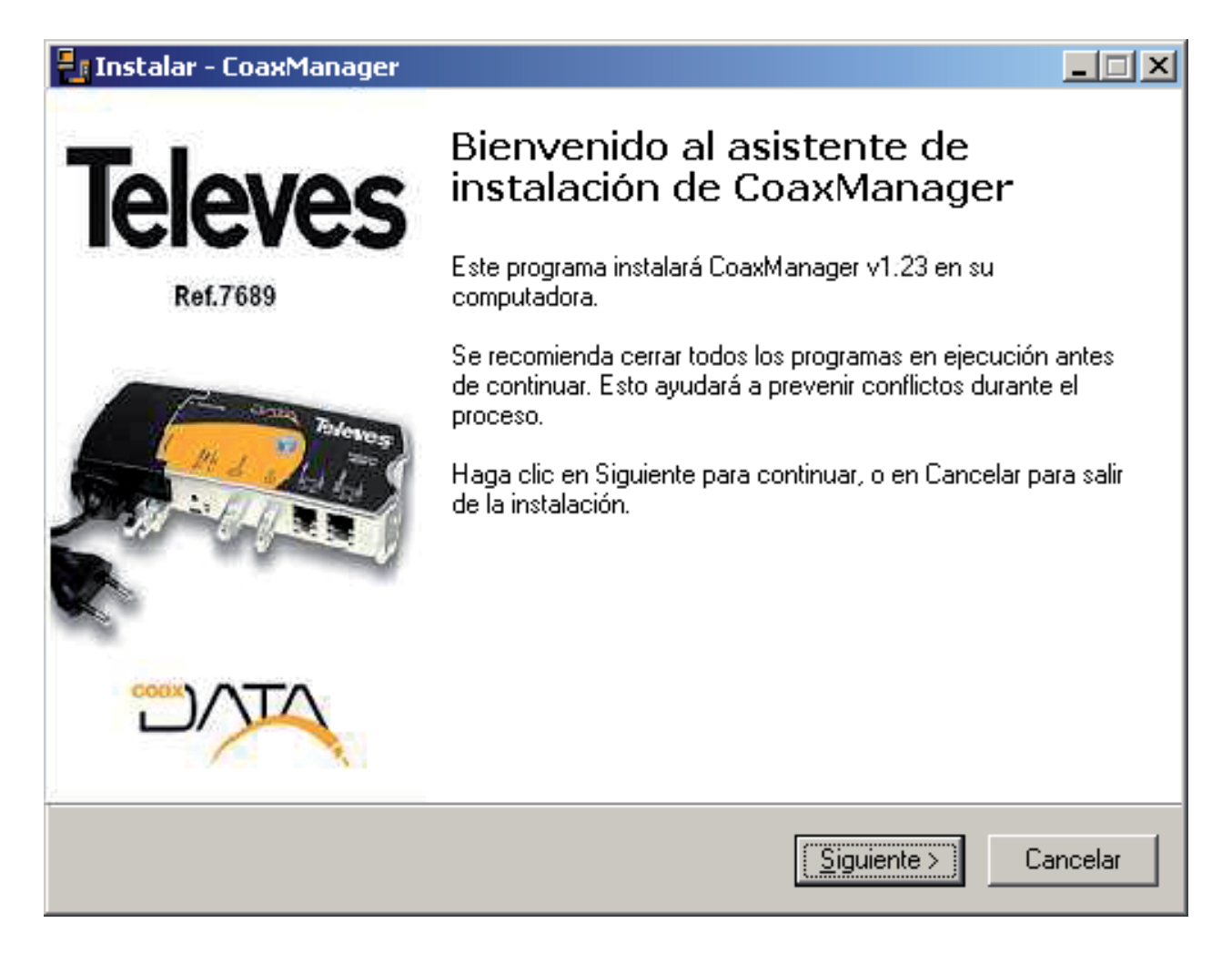

Po dokončení instalace se na ploše objeví tato ikona:

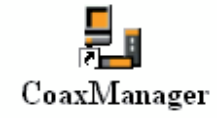

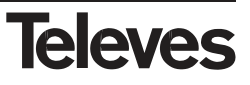

#### **Spojení Coax Manageru s koaxiálním modemem**

Po instalaci začne aplikace po jejím zapnutí skenovat různá Ethernetová rozhraní systému s cílem najít jiná zařízení připojená k PC.

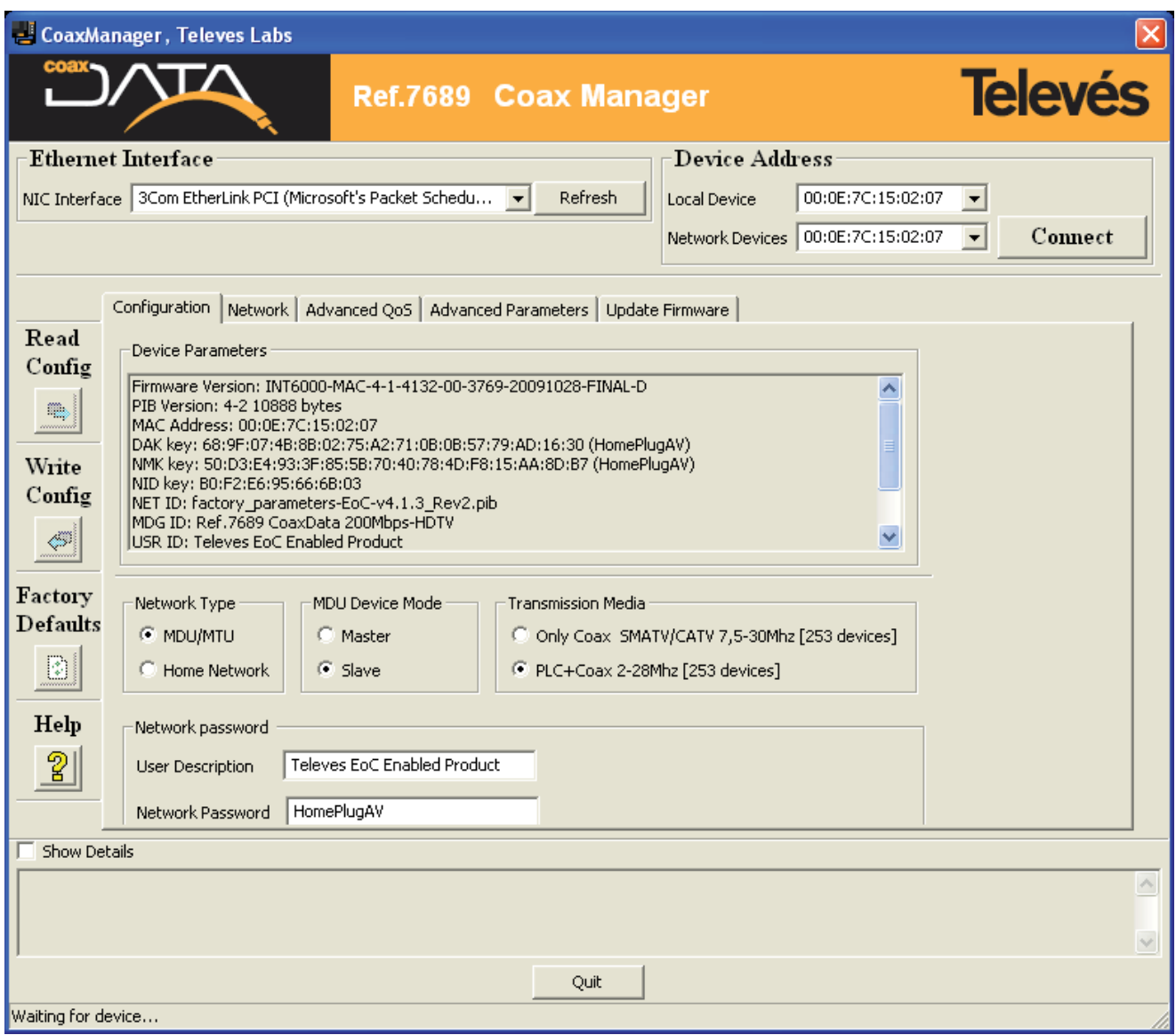

V aplikaci je možno rozlišit pole "*NIC interface*" a "*Local Device*", která ukazují rozhraní a zařízení, která se v nich nachází.

Po zvolení pole "*Local Device*" v konkrétním zařízení se pole "*Network Devices*" automaticky aktualizuje a ukáže místní zařízení a všechna zařízení v jeho síti, tzn. všechna zařízení, ke kterým se můžete připojit.

Pro připojení k přístroji musíte zvolit zařízení, které chcete konfigurovat a stisknout tlačítko *Connect*. Po stisknutí tohoto tlačítka se aktivují různé možnosti, které lze provést:

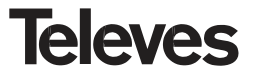

- **Read Config:** umožňuje přečíst konfiguraci připojeného přístroje. Tato možnost je po připojení zařízení provedena automaticky.
- **Write Config:** umožňuje napsat v aplikaci konfigurační nastavení k připojenému zařízení.
- **Factory Defaults:** provede tovární nastavení.
	- *UPOZORNĚNÍ!!!!: S touto možností si počínejte opatrně, protože po jejím zvolení ztratíte veškeré konfigurační změny provedené na přístroji. Tato možnost má ten samý účinek jako tlačítko pro tovární nastavení umístěné na přední straně modemů.*
- **Help:** Spustí tento manuál.

Jakmile budete připojeni k přístroji, budete mít přístup k různým oknům, která zobrazují různé informace.

# **Konfigurace modemů**

V tabulce **Configuration** najdete různé informace o zařízeních a také různé panely přístrojů, které mohou být konfigurovány touto aplikací.

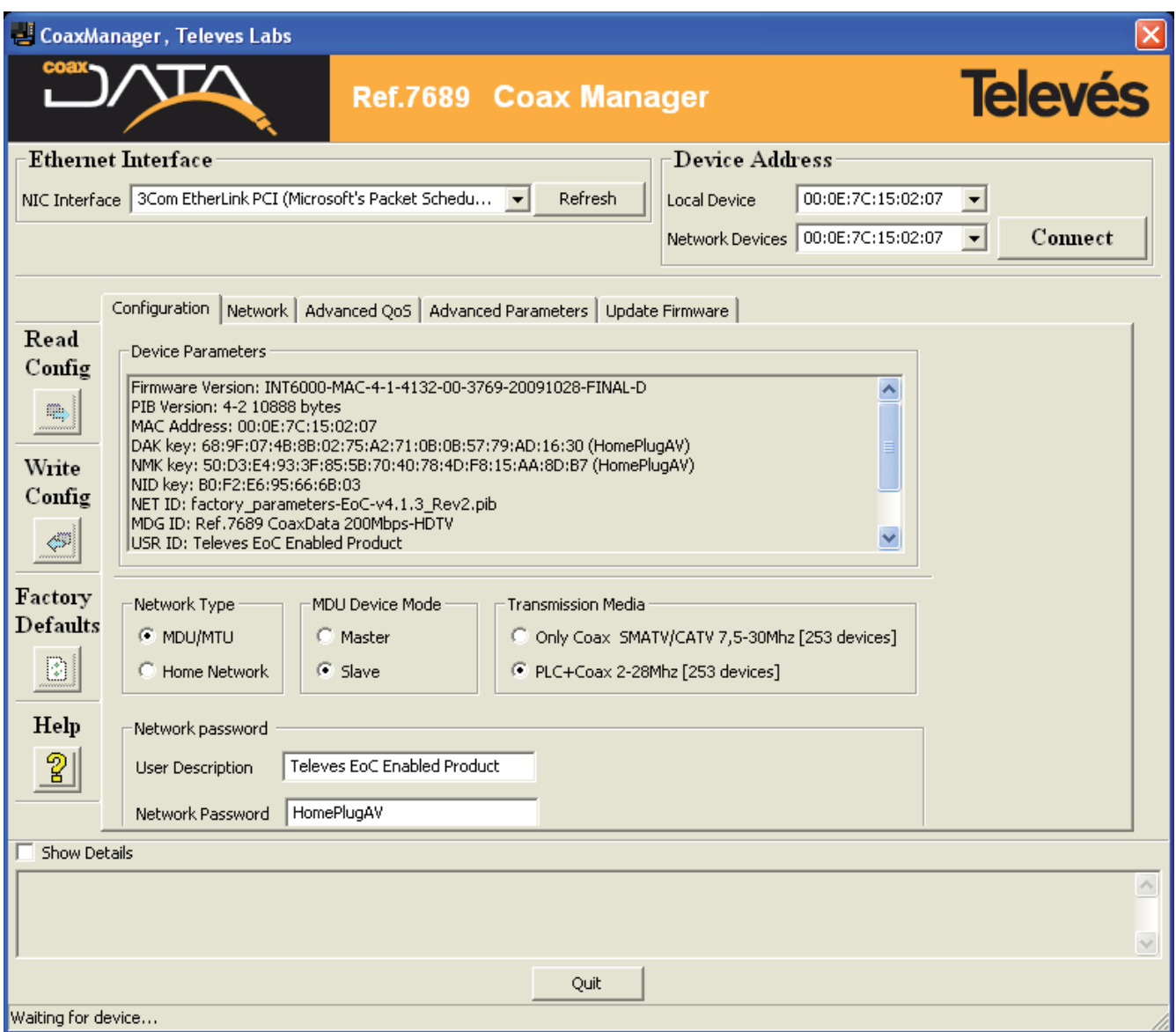

V sekci *Device Parameters* lze najít některé parametry vztahující se k zařízení. Níže jsou přiblíženy popisy některých z nich:

- *Firmware Version:* Verze firmwaru.
- *PIB Version:* Verze PIB (parameters information Block) který konfiguruje zařízení.
- *MAC Address:* MAC adresa připojeného zařízení.
- *DAK key (Device Access key):* Klíč nastavený během produkčního procesu, které určují přístup k dálkově připojenému zařízení (přes koaxial). Je třeba znát tento klíč pro dálkovou aktualizaci/konfiguraci

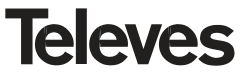

- *NMK key (Network Management Key):* klíč nastavený uživatelem za použití algoritmu, který umožňuje vytvořit klíč na základě hodnot panelu *Network Password*. Tento klíč rozhoduje, zda se *slave* může připojit k *masteru*. Připojit se k sobě mohou pouze zařízení se stejným NMK.
- *NET ID, MDF ID, USR ID:* Různé popisné panely produktu, které udávají jméno sítě, výrobcův popis produktu a instalátorův popis produktu (ten může být instalátorem změněn).
- *MDU mode:* Ukazuje, zda je mód MDU aktivován nebo ne.
- *CCo mode (Central coordinator):* Ukazuje, zda je zařízení *master* nebo ne. Není to však rozhodující a všechna zařízení mezi sebou mohou v domácí síti komunikovat.

# **MdU Configuration (Konfigurace MdU)**

Nastavuje operační mód zařízení.

Pokud tato možnost není aktivována, zůstane MdU deaktivován a operační mód bude domácí síť (všichni všem).

Při aktivaci této možnosti se aktivuje mód MdU a bude nutno upřesnit operační mód, který chcete.

- **Master: CoaxData 200Mbps-HDTV** bude pracovat v módu *master* a bude namontován do stanice, jak ukazuje manuál produktu **CoaxData 200Mbps-HDTV**.
- $\bullet$ **Slave:** Modem bude instalován při vstupu do distribuce, jak je ukázáno v manuálu produktu **CoaxData 200Mbps-HDTV**.

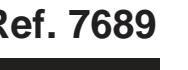

# **Network Password (Síťové heslo)**

Tato možnost umožňuje nastavit síťové heslo pro zařízení. Všechna zařízení, která mají komunikovat v té jedné síti, musí mít shodný **NMK key**.

Pro jednodušší vytvoření NMK klíče je text v tomto poli použit jako heslo, které umožňuje vytvořit nezbytný NMK používající mřížkový algoritmus. Vložené heslo nesmí obsahovat mezery.

**Poznámka:** *Ve výchozím nastavení se tento klíč nachází ve firmwaru k* **HomePlugAV,** *který vytvoří kód NMK z* **50:D3:E4:93:3F:85:5B:70:40:78:4D:F8:15:AA:8D:B7** (HomePlugAV).

# **User Description (Uživatelský popis)**

Popisný název, který chce uživatel zařízení přidělit.

Jakmile uživatel upravil parametry *User Description, Network Password* a *MDU Mode*, můžete nakonfigurovat zařízení použitím tlačítka **Write Config**.

**Poznámka:** *Při používání tlačítka* Write Config *buďte opatrní, protože pokud na dálku změníte heslo, nebude možné znovu se připojit k zařízení a bude nutno to provést lokálně.*

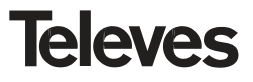

# **Kontrola sítě**

Aplikace **Coax Manager** také umožňuje kontrolu vytvořené datové sítě. Tato tabulka se nazývá **Network** a umožňuje zobrazit informace o síti související se zařízením a s ostatními přístroji, která jsou částí té samé **AVLN**  (Asociovaná Virtuální Logická Síť), tzn. zařízení programovaná s tím samým síťovým heslem.

Dále budou popsány všechny parametry zobrazené v panelu Device Info:

- **MAC:** MAC adresa připojeného zařízení
- **TEI (Terminal equipment identifier)**: Je to jediný identifikátor zařízení v síti. Může mít hodnoty od 1 (*master*) do 253 (*slave*).
- **Hosts Info:** ukazuje seznam různých uživatelů připojených k zařízení z různých Ethernetových rozhraní.

Parametry v panelu **CCo** Info:

- **MAC of the CCo:** MAC adresa vedoucího zařízení, které se chová jako Cco (Central Coordinator) ve své síti. Zobrazuje MAC adresu síťového *masteru*.
- **TEI (Terminal equipment identifier) of the CCo:** Je jediný identifikátor zařízení v síti. Má vždy adresu 1.
- **NID (Network identifier):** Když *master* pokračuje k vytvoření nové datové sítě přes koaxial, vytváří tuto hodnotu mřížkovým algoritmem.

**Poznámka:** *Pamatujte si, že v jedné koaxiální síti mohou být až 4* mastery*, které vytváří na sobě nezávislé sítě pomocí odlišných síťových hesel.*

**· SNID (Short Network identifier):** Derivační hodnota odvozená od NID ale pouze jedním bajtem. Tuto hodnotu používá *slave* pro jednoznačnou identifikaci *masteru,* ke kterému se chce v síti připojit.

# **Network Topology (Síťová topologie)**

Tato sekce obsahuje informace týkající se různých modemů, které tvoří síť. Pokud je aplikace připojena k *masteru*, ukazuje všechna spojení vytvořená s každým *slavem*. Pokud žádné spojení není (Most MAC=FF:FF:FF:FF:FF:FF), zobrazí se orientační informace o šířce pásma kanálu.

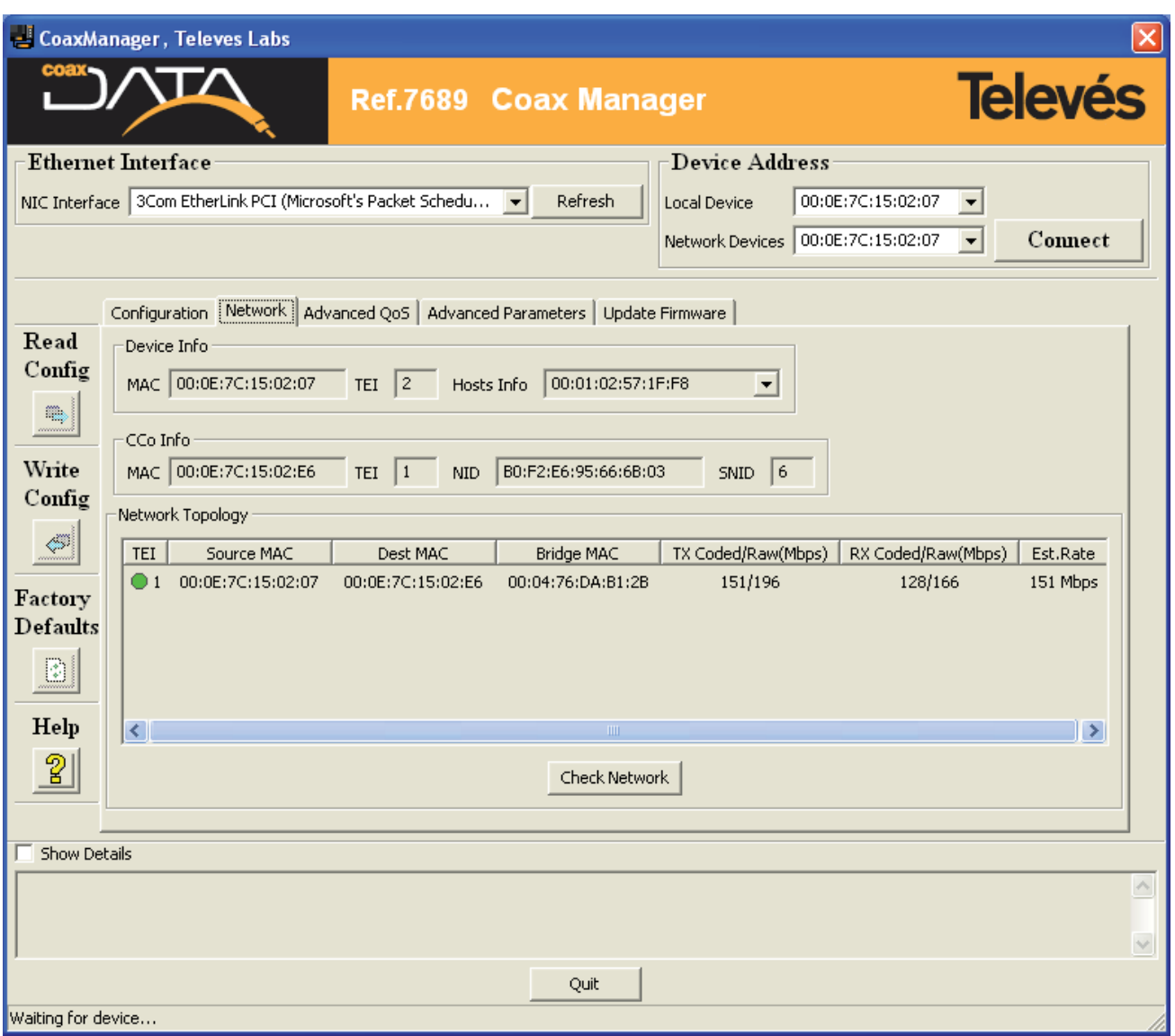

Pokud je mezi *masterem* a *slavem* tok informací, informace týkající se kódování kanálu (Mb/s) budou zobrazeny ve sloupci TXCoded/Raw(Mbps) a RXCoded/Raw(Mbps), které ukazují maximální rychlosti dosažené kódováním kanálů v každém spojení.

Podmínky útlumu, kanálového šumu nebo nul ve frekvenční odezvě mohou změnit získané hodnoty rychlosti.

Pro intuitivnější analýzu zobrazených hodnot byla vybrána skupina barev, které indikují stav kanálu:

- Spojení pracuje maximální rychlostí (120Mbps<propustnost<150Mps)
- Spojení pracuje střední rychlostí (70Mbps<propustnost<120Mps)
- **Spojení má velmi slabé vlastnosti.**

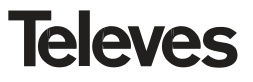

Coax Manager umožňuje zobrazit informace o nastavení linky (sada nosných s jejich modulacemi QAM1024, QAM256, …QPSK) a také masku Tx, která ukazuje, jestli jsou v přenosu nosné tlumeny nebo ne.

Klikněte na odkaz a poté se zobrazí nové okno se všemi detaily kanálu:

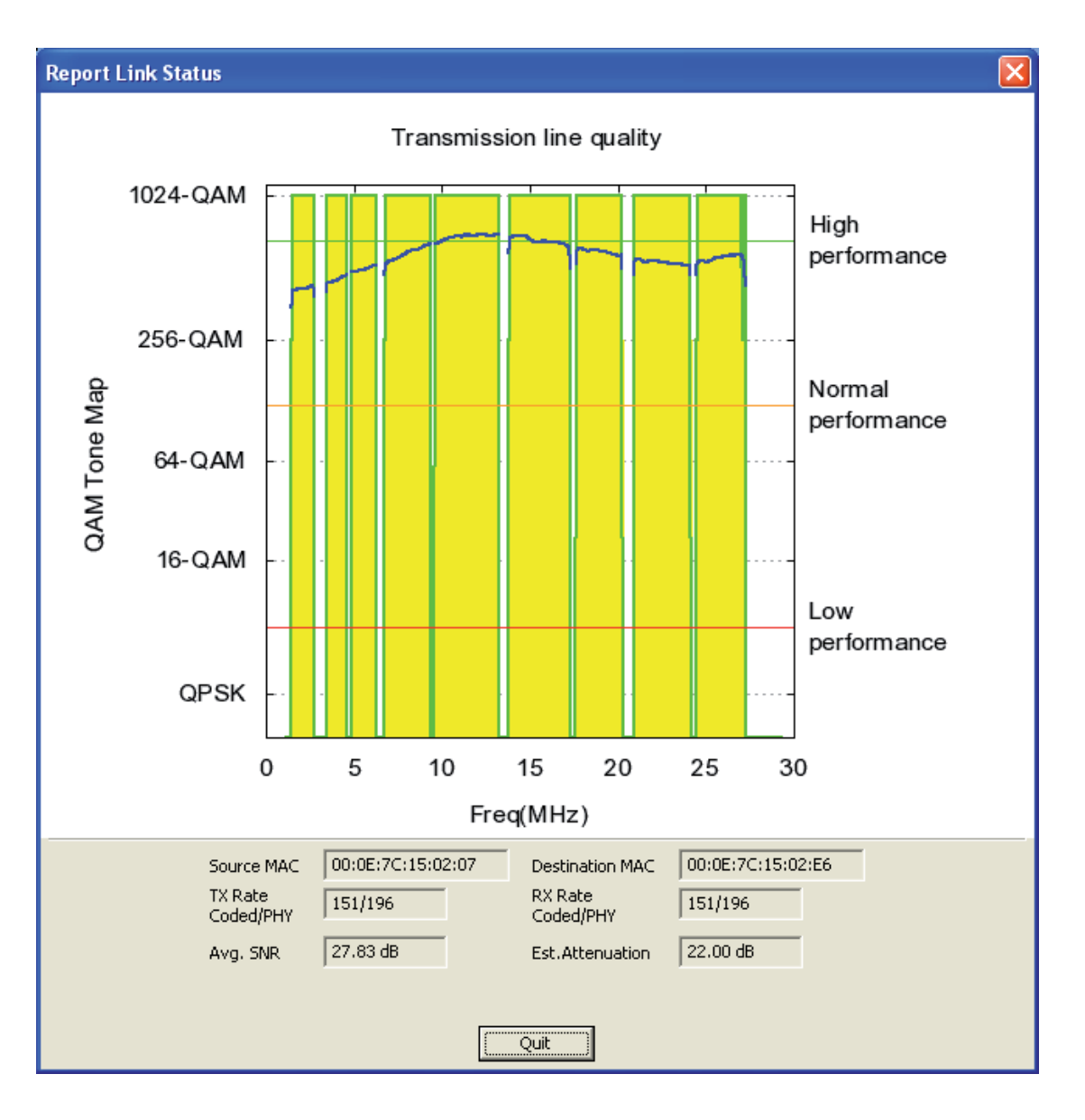

Tento obrázek ukazuje další informace o lince, frekvenci, kde vysoký šum nebo útlum způsobí pád nastavení ToneMap, a o rychlosti, kterou každá z nosných přispívá k přenosu dat.

Informace:

- **· Source and Destination MAC: Přístroje MAC tvořící spojení.**
- **TX Rate Coded/PHY y RX Rate Coded/PHY (Mbps):** Uvažovaná rychlost kanálu jak v přenosu, tak v příjmu.
- **Avg.SNR:** Odhadovaný průměr signálu SNR.
- **Avg.Attenuation:** Odhadovaný průměr útlumu přítomného v signálu přenosové sítě.

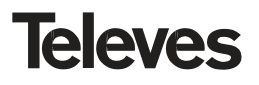

# **Nastavení parametrů QoS (Pokročilý uživatel)**

Tato tabulka umožňuje konfiguraci parametrů QoS přístroje.

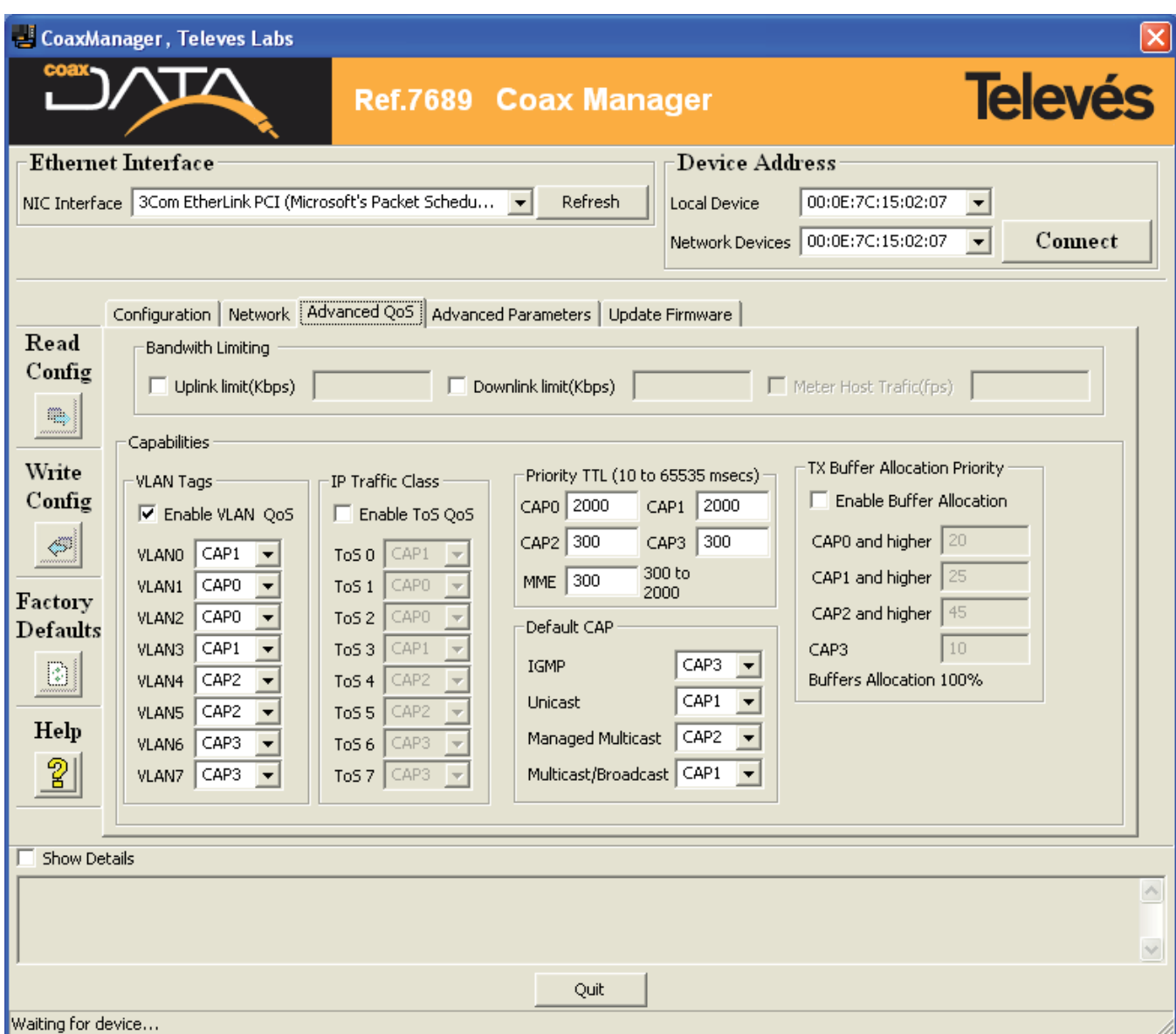

Přístroj **CoaxData 200Mbps-HDTV** spoléhá na rozdílné mechanismy, které umožňují upřednostňovat různé typy dopravy jako zvuk, video nebo data. V závislosti na instalaci může mít doprava různé požadavky a následující mechanismy slouží k zajištění priorit.

# **Zobrazení na úrovni priority**

Přístroj **CoaxData 200Mbps-HDTV** se spoléhá až na 4 úrovně priority "Channel Access Priority": CAP3 (maximální priorita), CAP2, CAP1 a CAP0 (minimální priorita). Pakety patřící do vyšších priorit jsou odesílány první.

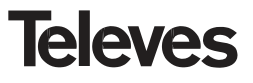

Je možné rozdělit pakety na rozdílné úrovně priority podle:

**Tags VLAN 802.1P:** Tagy VLAN jsou malá datová pole v Ethernetových 802.1 paketech, která určují nebo specifikují typ zpracovávaného balíčku. Obyčejně je tento tag přidělen nebo vytvořen spínači sítě podle vstupního portu (nebo jiného parametru: multicast, UDP, cílový port, atd.). K VLAN 0-7 je možné přidělit jakoukoliv úroveň priority.

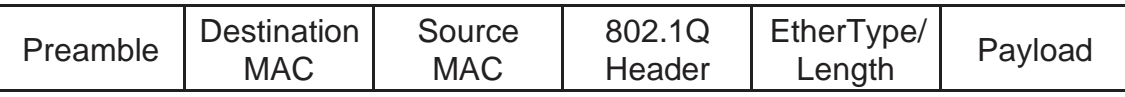

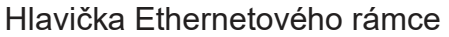

**IP ToS:** Typ pole služeb IP paketů umožňuje upřesnit prioritu IP paketů. RFC 1349 popisuje toto pole a hodnoty k němu přidělené podle různých proměnných jako je zpoždění, optimalizace rychlosti nebo spolehlivosti. Je možné přidělit jednu ze čtyř úrovní priority CAP0-3 podle prvních 3 bitů pole ToS (Přednost podle ToS).

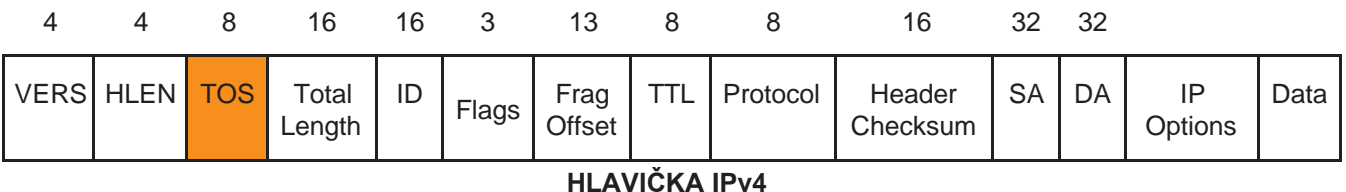

# **TTL - Time to Live (Životnost)**

Přístroj **CoaxData 200Mbps-HDTV** umožňuje upřesnění parametru nazývaného **TTL** (Time to Live) pro každou úroveň priority. Tento parametr ukazuje dobu, po kterou může paket zůstat ve vyrovnávací paměti (SDRAM) přístroje než bude vyřazen překročením doby životnosti. Jakmile je doba překročena, paket je vyřazen.

Doba, po kterou může paket zůstat ve vyrovnávací paměti přístroje před vyřazením, závisí na podmínkách provozu v síti a na současné aktivitě, proto musí vytváření těchto hodnot počítat s aplikací a odhadovanou rychlostí služby.

Tento mechanismus je například používán ve videu nebo v paketech VoIP, ve kterých je tento čas překročen, paket může být vyřazen kvůli dlouhé časové prodlevě, pozdnímu dosažení příjmu a postradatelnosti při de-kodifikaci.

Umožňuje vytvořit hodnoty TTL pro každou z priorit a pro pakety MME (Management Messages), které jsou používány aplikací Coax Manager pro management a konfiguraci zařízení.

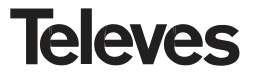

Výchozí nastavení jsou následující:

CA0 provoz: 2000 ms (užito pro TCP datový provoz) CA1 provoz: 2000 ms (užito pro TCP datový provoz) CA2 provoz: 300 ms (užito pro UDP video/hudební provoz) CA3 provoz: 300 ms (užito pro VoIP provoz) MME provoz: 300 ms (užito pro Management Messages)

Poznámka:

*Nedoporučuje se měnit hodnoty TTL, pokud s tím nemáte zkušenosti.*

# **Priority prahů**

Priority prahů umožňují určit distribuci dostupných vyrovnávacích pamětí v paměti podle priority. Dostupné vyrovnávací paměti jsou spravovány podle přidělených procent pro CAP0 (a vyšší), CAP1 (a vyšší), CAP2 (a vyšší) a CAP3.

V přenosu jsou pakety uloženy v různých vyrovnávacích pamětích podle jejich priorit. Pokud je v určitém čase maximální počet přístupných paketů překročen o danou prioritu, pakety jsou vyřazeny, aby uvolnily místo paketům s vyšší prioritou.

Příklad:

Předpokládejme, že máme následující přidělené priority:

- 1. CAP 0 a vyšší =  $40\%$
- 2. CAP 1 a vyšší = 30%
- 3. CAP 2 a vyšší = 20%
- $4. CAP 3 = 10%$

V určitém čase podle podmínek dopravy, pokud je počet vyrovnávacích pamětí použitých pro přenos nižší než 40% ze všech dostupných vyrovnávacích pamětí, bude přijata doprava ze všech priorit. Pokud ale počet vyrovnávacích pamětí překročí 40%, budou přijaty pouze pakety s prioritou CAP1 nebo vyšší.

POZNÁMKA: *Tento mechanismus umožňuje zabezpečení vyrovnávacích pamětí jejich vyhrazením, aby ochránil pakety vyšší priority před setrváváním bez úložného prostoru v zařízeních, zatímco čekají na odeslání*.

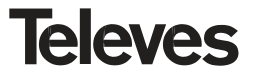

# **Výchozí priority**

Tato sekce umožňuje přidělení paketů k prioritám, které nemusí mít tag VLAN nebo specifické pole ToS:

- **Unicast** (výchozí CAP1): výchozí priorita VLAN pro pakety Unicast bez tagu VLAN přenášeného mezi zařízeními.
- **IGMP** (výchozí CAP3): Umožňuje přidělit prioritu IGMP paketům používaným pro správu multicastních streamů.
- **Multicast** (výchozí CAP1): Priorita přidělena k multicastním streamům které nespravuje IGMP. Jinými slovy: tyto multicastní streamy pro které nemá IGMP vytvořené žádné zprávy a neexistují ani žádné dotazy, které je mohou spravovat.
- **Streams Multicast managed by IGMP** (výchozí CAP3): Priorita přidělená k multicastním streamům, které jsou spravovány přístroji pomocí IGMP Snooping.

# **Limit šířky pásma**

Limit šířky pásma umožňuje vytvořit omezení celkové rychlosti přenášených dat nezávisle na prioritě přidělené jim samým. Toto omezení je aktivováno pouze v případě, že vytvořený funkční mód může být MDU. Minimální vytvořená hodnota je 2Mbps a maximální je 16Mbps s přírůstkem 64kpbs.

- **Upstream Limit**: Omezuje Ethernetem přenášený provoz přístroje proti proudu.
- **Downstream Limit**: Omezuje Ethernetem přenášený provoz přístroje.
	- POZNÁMKA: *Limit šířky pásma je vlastnost, která může být použita v rozvodech MDU, ve kterých může instalátor chtít vytvořit omezení šířky pásma použité uživateli pomocí programování ve* slave *modemech.*

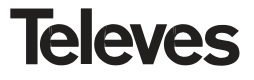

# **Vytváření pokročilých parametrů zařízení (Pokročilý uživatel)**

Je možné vytvořit několik velmi specifických parametrů pro přístroj, které v určitých případech určují fungování jeho samého.

Dole jsou zobrazeny aplikace pro pokročilé parametry:

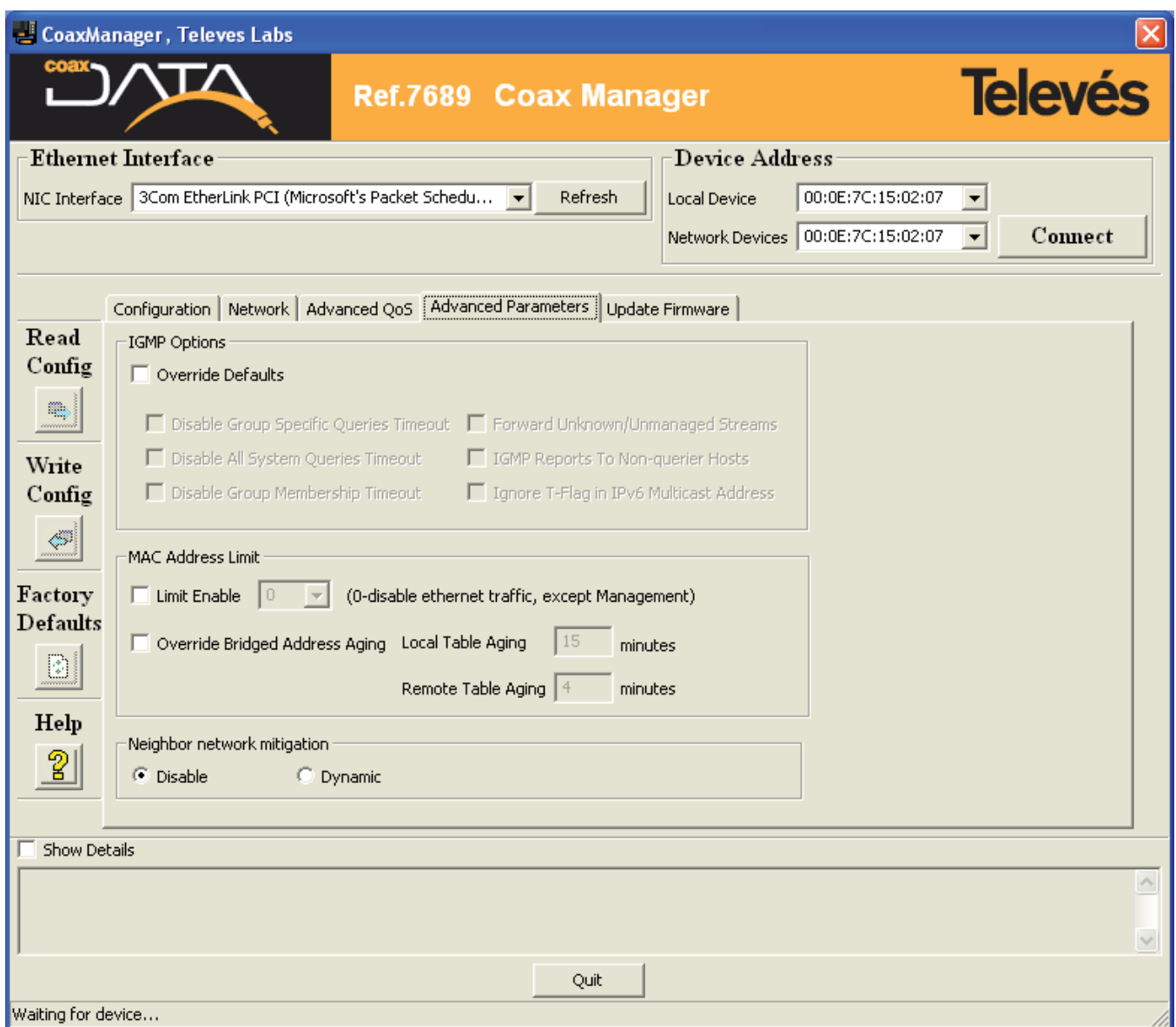

#### **Možnosti IGMP**

Možnosti IGMP umožňují definovat výkon přístroje podle protokolu IGMP (Internet Group Management Protocol).

Systém podporuje jak **IGMPv2** tak **IGMPv3**.

I když to není předmět tohoto manuálu, protokol IGMP definuje sérii prvků, které je nutno vzít v úvahu.

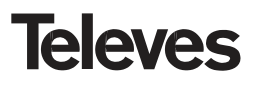

- **IGMP join:** Zpráva odeslána posledním zařízením nebo set top boxem, který chce být připojen ke skupině multicast.
- **IGMP leave:** Zpráva odeslána posledním zařízením nebo set top boxem, chce opustit skupinu multicast.
- **IGMP Querier:** IGMP Querier je zařízení, které realizuje sérii IGMP dotazů (obyčejně Multicast Routery nebo přepínače průměrného rozsahu s touto kapacitou) které se periodicky ptají sítě, jestli je zde někdo připojen k multicastní skupině. V takovém případě odpoví IGPM zprávou, ve které ukazuje skupiny, ke kterým je někdo připojen. Žádosti IGPM Querieru obvykle obsahují obecné dotazy směřované ke všem multicastům nebo specifické dotazy na každý z multicast, který spravuje.

Podle stanovené výměny zpráv určí protokol IGMP sérii časových prvků, které v závislosti na těchto zprávách jsou nebo nejsou platné:

- **Group Specific Queries Timeout:** Tento časový prvek vyprší po 260 vteřinách, během kterých není provedena žádná akce IGMP pro konkrétní skupinu registrovanou v přístroji. Registrované skupiny odkazují na existující Set-top boxy, které prokazují svou náležitost k určité skupině odpovědí na IGMP dotazy, jež jsou pro tuto skupinu periodicky vytvářeny v části Multicast Routeru. Pokud je časový prvek deaktivován, po registraci multicast streamu nebude odstraněn z tabulky, přestože pro Multicast Router nemusí být vytvořeny žádné dotazy.
- **All system Quieries Timeout:** Tento časový prvek vyprší po 260 vteřinách, během kterých nejsou vytvářeny IGMP dotazy pro žádné zařízení připojené k jakékoliv multicastní skupině. Pokud je časový prvek vyřazen, nebude z tabulky eliminován žádný multicast stream od doby vypršení časového prvku přidruženému k dotazům IGMP *All System Query*.
- **Group Membership Timeout:** Tento časový prvek ovládá dobu, která trvá od vyslání dotazu přes jeho příjem až po odpověď. Umožňuje eliminaci streamu, pro který nebyla vytvořena odpověď v žádné části přijímače. Při vyřazení časového prvku zůstane stream aktivní po dobu neurčitou.

Pokud za normálních okolností router nebo neidentifikovaný přepínač odpoví po několika dotazech přes určitý multicast a ten se rozhodne odstranit zmíněné žádosti ze sítě vytvořením konzervativního postupu zahrnujícího použití šířky pásma, bude to mít za následek, že *Master* po vypršení časového prvku přestane vysílat proudy do koaxiální sítě.

Pokud nemáte v rozvodech obrazu nainstalovaný IGMP Querier, nebo pokud nechcete, aby byly streamy po vypršení eliminovány, zrušte časové prvky pomocí zaškrtávacích políček v programu.

Kromě toho lze nastavit sérii parametrů spojených s IGMP:

- **Forward Unknown/Unmanaged Streams:** Šíří všechny multicastní streamy od *masteru* ke *slavům* i když nikdo na tom samém není registrovaný. Je nezbytné mít na paměti, že i když neexistuje žádný seznam zařízení registrovaných v multicastu, *master* používá velmi konzervativní modulaci, která přispívá přílišné spotřebě šířky kanálu. Použití této možnosti se bez předchozích zkušeností nedoporučuje.
- **IGMP Reports to Non-Querier Hosts:** Umožňuje IGMP připojení/odpojení od přijímače i když v systému nebyla zjištěna přítomnost dotazů. To umožňuje systému šířit zprávy multicastu, i bez dotazů tam, kde přijímač periodicky ukazuje IGMP hlášení o jeho záměru patřit k určité multicastní skupině.

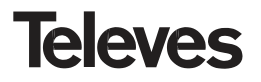

POZNÁMKA: *I když je realizace systému video streamingu možná bez přítomnosti IGMP Querieru, je doporučeno jej do instalace zahrnout pomocí routeru nebo multicastního přepínače, aby mohla být poskytována automatická správa systému, což může zaručit, že šířka pásma je používána jen pokud uživatel opravdu potřebuje použít video služby.*

#### **Omezení počtu uživatelů**

- **MAC Address Limit:** Tato možnost umožňuje vytvořit limit v počtu MAC Hostů připojených k Ethernetovým portům, které zařízení přijímá. Tato možnost může být použita pro hotely, budovy, které mohou chtít omezit počet uživatelů, kteří používají datové služby ze *slavů*, což umožňuje kontrolovat celkový počet uživatelů používajících datovou síť.
- **Bridge Address Aging:** Umožňuje vytvoření časového prvku, užitého pro určení doby, kdy je zápis do lokální (asociované s Ethernetovým hostem) nebo vzdálené tabulky (kde jsou hosty ostatních přístrojů shromážděny ze sítě) platný nebo ne.

# **Omezení existence několikanásobných** *masterů*

Obyčejně se v síti tvořené *masterem* a několika *slavy* vysílají tyto na maximální výkon, aby zaručily co největší možné pokrytí a míru přenosu.

Je možné, že v koaxiální síti, ve které byly nastaveny dvě různé sítě se dvěma *mastery* a jejich příslušnými *slavy,*  jsou *slavy* mezi sebou jen slabě izolované nebo izolace poskytována sítí není dostatečná a rušení signálů může probíhat z jedné sítě na druhou.

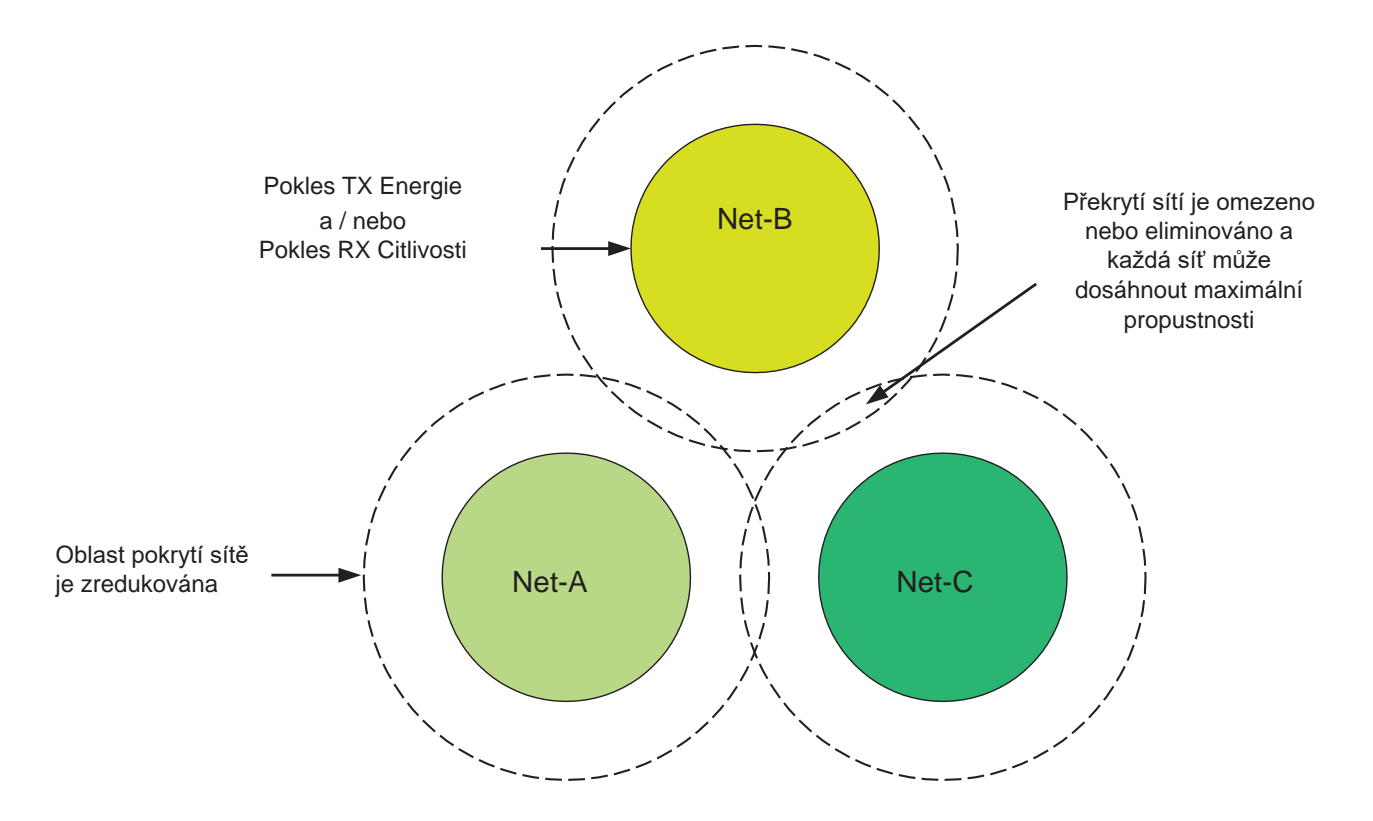

Pokud je vedle sebe několik *masterů,* nebo jsou slabě izolovány a my chceme vytvořit dvě odlišné sítě, je zde možnost ovládat energii a citlivost příjmu zařízení ze sítě pro zmírnění efektu, který tyto přenosy mají v blízkých

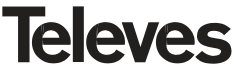

sítích a naopak. Tohle se provádí zjištěním určitých paketů z okolních sítí.

Pokud chcete aktivovat tuto možnost, zaškrtněte políčko **Dynamic**, které umožňuje *masteru* každé ze sítí ovládat energii přenosů všech prvků, aby zmírnil dopady přenosu na okolní síť.

Pokud je možnost deaktivována, přenosy ostatních okolních sítí budou viditelné jako rušení přenosu, způsobující pokles rychlosti přenosu mezi zařízeními.

#### POZNÁMKY:

*(1) Je nezbytné mít na paměti, že proces zmírnění se provádí redukcí energie přenosu zařízení a jejich citlivosti se stejnou ztrátou pokrytí a rychlosti. Tato možnost dovoluje oběma sítím získat lepší rychlost spolu s tím, že její pokrytí není nadměrné a pokles energie přenosu nepřináší pokles kvality linky.*

*(2) Tento proces nastavení používá opakovací algoritmus, který může mít konvergenční periodu kolem 17 minut. Měli bychom to tedy mít na paměti kdykoliv přístroj znovu zapínáme. Tato perioda je dlouhá kvůli tomu, že systém musí rozlišit mezi vlastním a/nebo přechodným šumem v přenosovém vedení okolních systémových přenosů, které způsobují permanentní rušení.*

# **Aktualizace firmwaru zařízení**

Aktualizace zařízení umožňuje aktualizovat firmware na novější verze.

Další možné aplikace se skládají z nahrávání zařízení s konfiguračními soubory (PIB), které ale nemohou být konfigurovány tímto programem (coax manager neumožňuje modifikaci všech firmwarových parametrů, ale jen těch, které jsou označeny jako nejdůležitější).

Toto se provádí definováním specifických PIB souborů, které mají konkrétní využití.

Pokud chcete aktualizovat firmware zařízení, je třeba mít dva základní soubory:

- **NWM file:** tento soubor obsahuje firmware pro MAC zařízení.
- **PIB file** (blok informací o parametrech): tento soubor obsahuje parametry, kterými se konfiguruje firmware. Je nutno vzít v úvahu, že soubor NWM a soubor PIB programovaný v zařízení musí mít stejnou verzi firmwaru, jinak přístroj selže.

Stiskněte tlačítko *Update Firmware* pro aktualizaci zařízení.

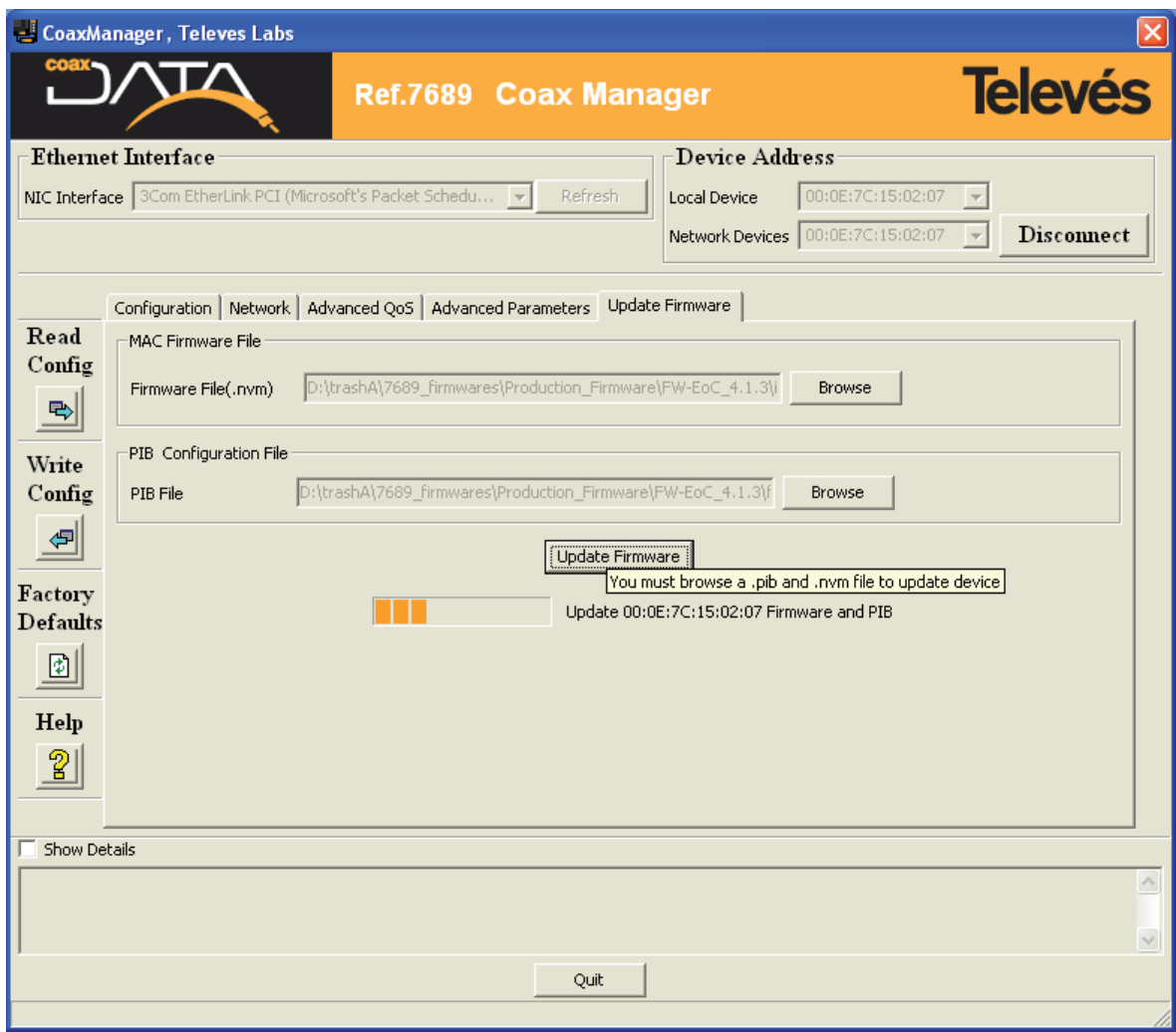

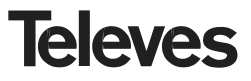

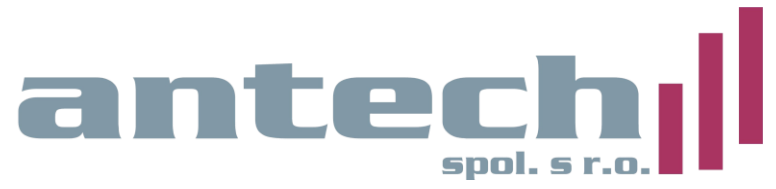

Rovnice 998/6 691 41 Břeclav, Tel/fax: +420 519 323 451 e-mail: info@antech.cz **http://eshop.antech.cz**

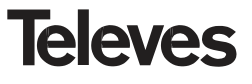